# Package 'rstudioapi'

February 8, 2020

<span id="page-0-0"></span>Title Safely Access the RStudio API Description Access the RStudio API (if available) and provide informative error messages when it's not. Version 0.11 Maintainer Kevin Ushey <kevin@rstudio.com> License MIT + file LICENSE URL <https://github.com/rstudio/rstudioapi> BugReports <https://github.com/rstudio/rstudioapi/issues> RoxygenNote 7.0.2 Suggests testthat, knitr, rmarkdown, clipr VignetteBuilder knitr Encoding UTF-8 NeedsCompilation no

Author Kevin Ushey [aut, cre], JJ Allaire [aut], Hadley Wickham [aut], Gary Ritchie [aut], RStudio [cph]

Repository CRAN

Date/Publication 2020-02-07 23:20:02 UTC

# R topics documented:

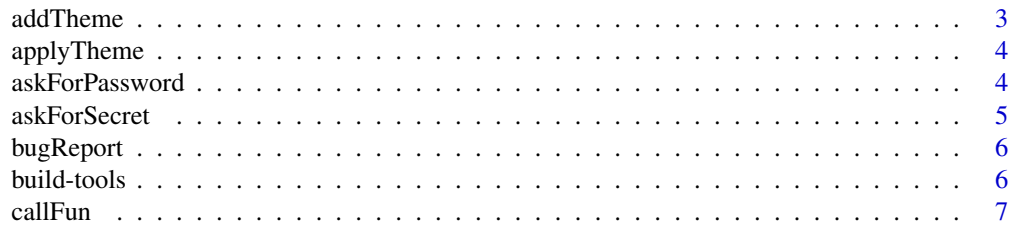

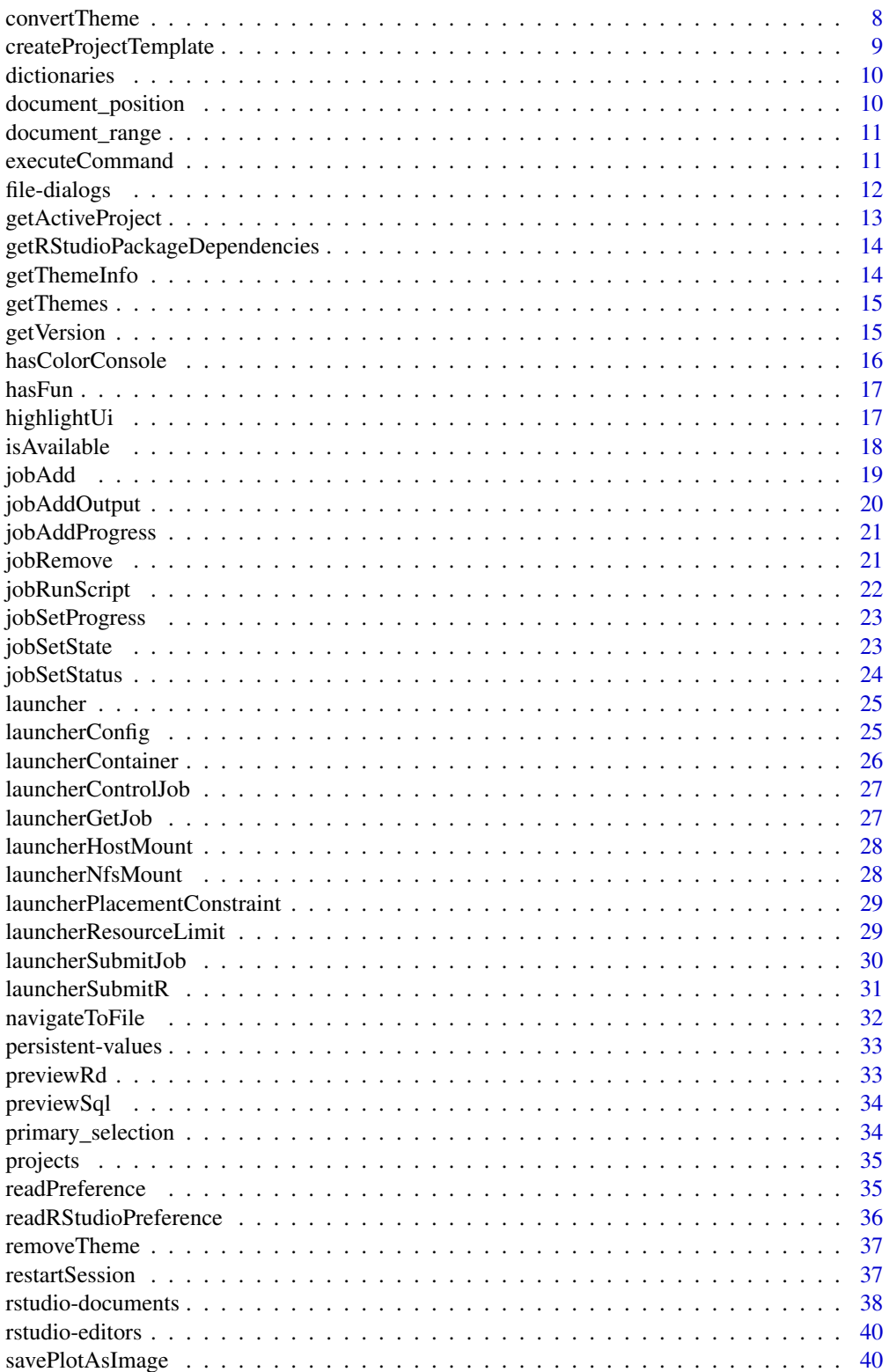

<span id="page-2-0"></span>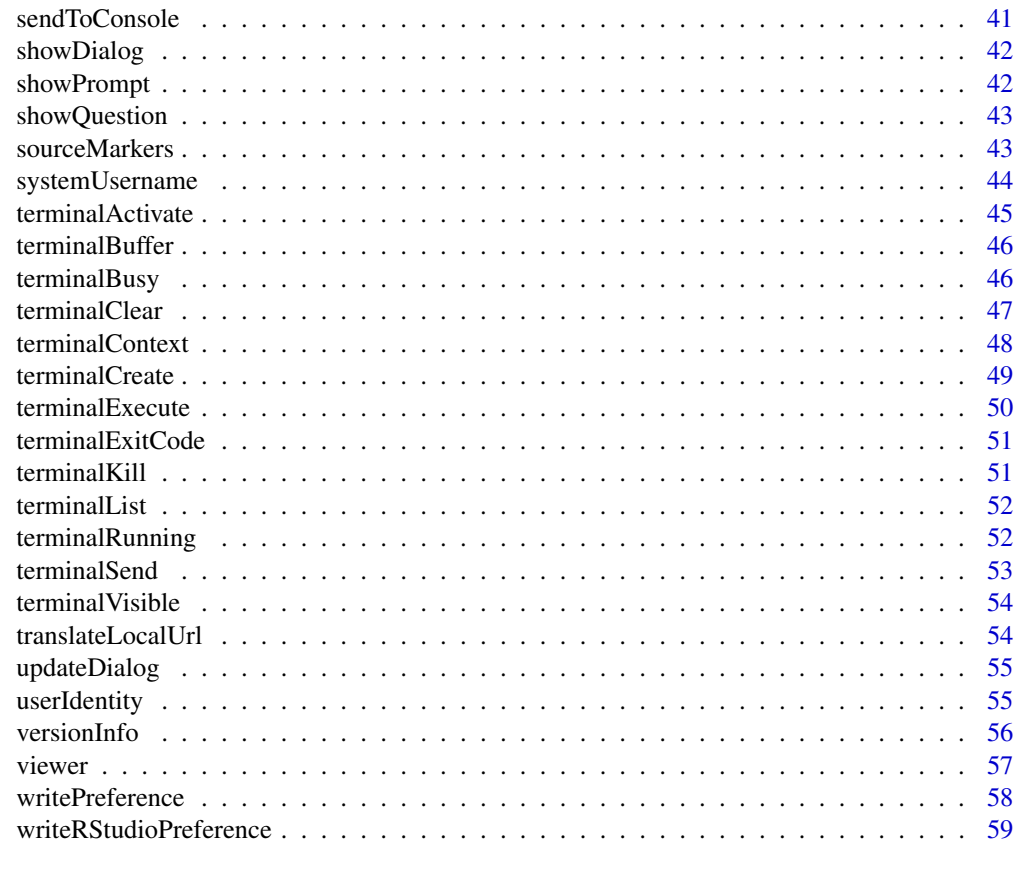

#### **Index** [61](#page-60-0)

addTheme *Add a Custom Editor Theme*

# Description

Adds a custom editor theme to RStudio and returns the name of the newly added theme.

# Usage

```
addTheme(themePath, apply = FALSE, force = FALSE, globally = FALSE)
```
# Arguments

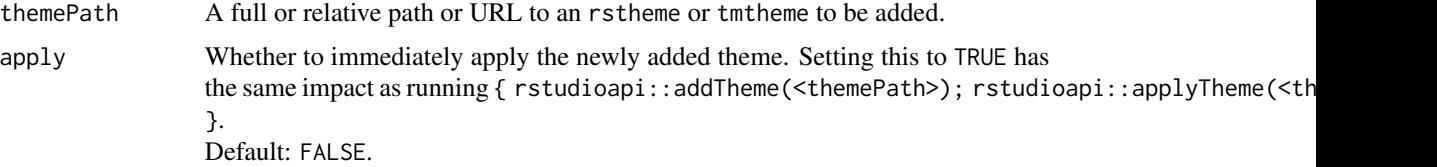

<span id="page-3-0"></span>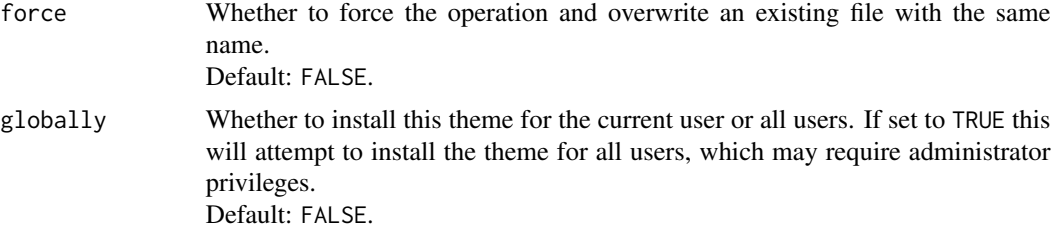

# Note

The addTheme function was introduced in RStudio 1.2.879.

applyTheme *Apply an Editor Theme to RStudio*

# Description

Applies the specified editor theme to RStudio.

#### Usage

applyTheme(name)

# Arguments

name The unique name of the theme to apply.

#### Note

The applyTheme function was introduced in RStudio 1.2.879.

askForPassword *Ask the user for a password interactively*

# Description

Ask the user for a password interactively.

# Usage

```
askForPassword(prompt)
```
# Arguments

prompt Single element character vector containing the prompt to be displayed

#### <span id="page-4-0"></span>askForSecret 5

# Details

RStudio also sets the global askpass option to the rstudioapi::askForPassword function so that it can be invoked in a front-end independent manner.

# Note

The askForPassword function was added in version 0.99.853 of RStudio.

# Examples

```
## Not run:
rstudioapi::askForPassword("Please enter your password")
## End(Not run)
```
askForSecret *Show Prompt for Secret Dialog*

#### Description

Shows a dialog box asking for a secret with support to remember such secret using the 'keyring' package.

#### Usage

```
askForSecret(
 name,
 message = pastename, ":", sep = ""),
 title = paste(name, "Secret")
)
```
# Arguments

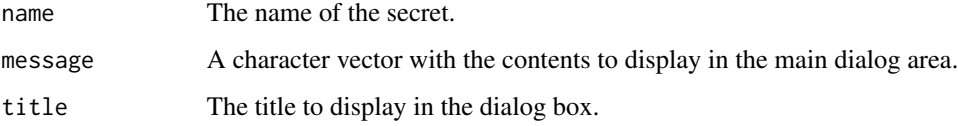

#### Note

The askForSecret function was added in version 1.1.419 of RStudio.

<span id="page-5-0"></span>

A utility function to assist with the filing of an RStudio bug report. This function will pre-populate a template with information useful in understanding your reported bug.

# Usage

bugReport()

build-tools *Build Tools*

#### Description

Check, install, and use build tools as required.

#### Usage

buildToolsCheck()

```
buildToolsInstall(action)
```
buildToolsExec(expr)

#### Arguments

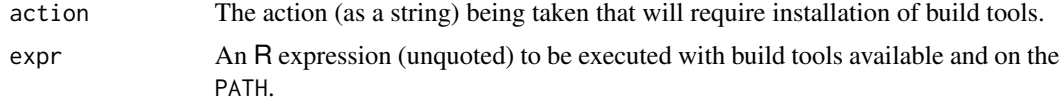

# Details

These functions are intended to be used together – one should first check whether build tools are available, and when not, prompt for installation. For example:

```
compile_model <- function(...) {
 if (rstudioapi::isAvailable()) {
   if (!rstudioapi::buildToolsCheck())
     rstudioapi::buildToolsInstall("Model compilation")
```
#### <span id="page-6-0"></span> $\alpha$  and  $\alpha$  7 and  $\alpha$  7 and  $\alpha$

```
rstudioapi::buildToolsExec({
      # code requiring build tools here
    })
 }
}
```
The action parameter is used to communicate (with a prompt) the operation being performed that requires build tool installation. Setting it to NULL or the empty string will suppress that prompt.

# Note

The buildToolsCheck(), buildToolsInstall(), and buildToolsExec() functions were added with version 1.2.962 of RStudio.

callFun *Call an RStudio API function*

# Description

This function will return an error if RStudio is not running, or the function is not available. If you want to fall back to different behavior, use [hasFun](#page-16-1).

# Usage

callFun(fname, ...)

#### Arguments

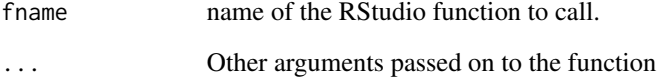

# Examples

```
if (rstudioapi::isAvailable()) {
 rstudioapi::callFun("versionInfo")
}
```
<span id="page-7-0"></span>

Converts a tmTheme to an rstheme and optionally adds and applies it to RStudio and returns the name of the theme.

# Usage

```
convertTheme(
  themePath,
  add = TRUE,outputLocation = NULL,
  apply = FALSE,
  force = FALSE,
  globally = FALSE
\mathcal{L}
```
# Arguments

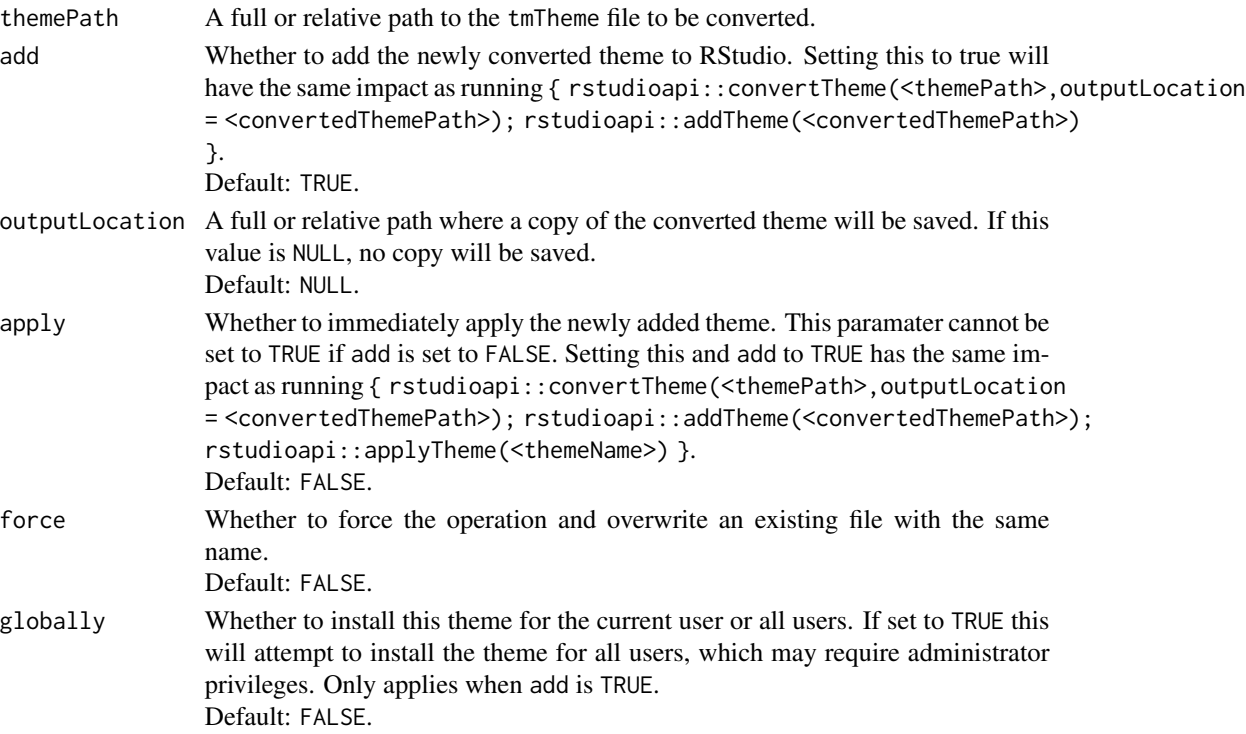

# Note

The convertTheme function was introduced in RStudio 1.2.879.

<span id="page-8-0"></span>Create a project template. See [https://rstudio.github.io/rstudio-extensions/rstudio\\_](https://rstudio.github.io/rstudio-extensions/rstudio_project_templates.html) [project\\_templates.html](https://rstudio.github.io/rstudio-extensions/rstudio_project_templates.html) for more information.

# Usage

```
createProjectTemplate(
 package = ".",
 binding,
 title,
  subtitle = paste("Create a new", title),
 caption = paste("Create", title),
  icon = NULL,
 open_files = NULL,
 overwrite = FALSE,
 edit = TRUE)
```
#### Arguments

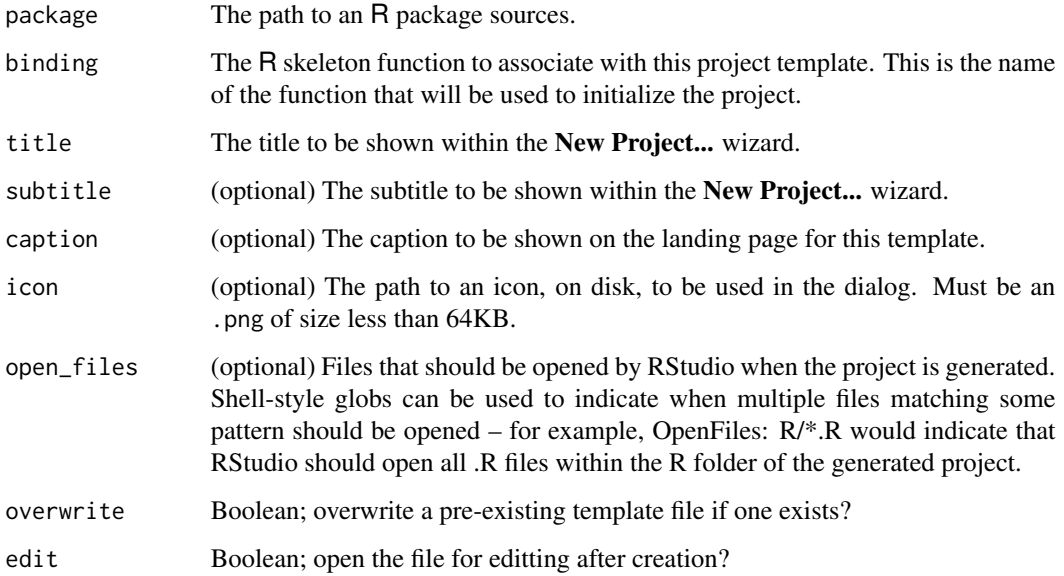

<span id="page-9-0"></span>

Interact with the [hunspell](https://hunspell.github.io/) dictionaries used by RStudio for spell checking.

#### Usage

```
dictionariesPath()
```
userDictionariesPath()

# Details

dictionariesPath() gives a path to the dictionaries installed and distributed with RStudio.

userDictionariesPath() gives the path where users can provide their own custom hunspell dictionaries. See:

<https://support.rstudio.com/hc/en-us/articles/200551916-Spelling-Dictionaries>

for more information.

#### Note

The dictionariesPath() and userDictionariesPath() functions were introduced with RStudio 1.2.1202.

<span id="page-9-1"></span>document\_position *Create a Document Position*

#### Description

Creates a document\_position, which can be used to indicate e.g. the row  $+$  column location of the cursor in a document.

#### Usage

document\_position(row, column)

is.document\_position(x)

as.document\_position(x)

# <span id="page-10-0"></span>Arguments

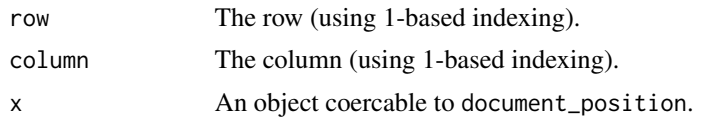

<span id="page-10-1"></span>document\_range *Create a Range*

# Description

A document\_range is a pair of [document\\_position](#page-9-1) objects, with each position indicating the start and end of the range, respectively.

#### Usage

```
document_range(start, end = NULL)
```

```
is.document_range(x)
```
as.document\_range(x)

# Arguments

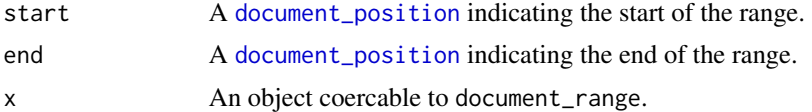

# Value

An R list with class document\_range and fields:

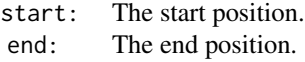

executeCommand *Execute Command*

# Description

Executes an arbitrary RStudio command.

# Usage

executeCommand(commandId, quiet = FALSE)

#### <span id="page-11-0"></span>**Arguments**

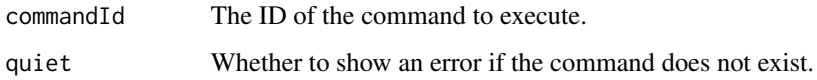

# Details

Most menu commands and many buttons in RStudio can be invoked from the API using this method.

The quiet command governs the behavior of the function when the command does not exist. By default, an error is shown if you attempt to invoke a non-existent command. You should set this to TRUE when invoking a command that may not be available if you don't want your users to see an error.

The command is run asynchronously, so no status is returned.

See the RStudio Server Professional Administration Guide appendix for a list of supported command IDs.

# Note

The executeCommand function was introduced in RStudio 1.2.1261.

file-dialogs *Select a File / Folder*

# Description

Prompt the user for the path to a file or folder, using the system file dialogs with RStudio Desktop, and RStudio's own web dialogs with RStudio Server.

#### Usage

```
selectFile(
  caption = "Select File",
  label = "Select",
  path = getActiveProject(),
  filter = "All Files (*)",
  existing = TRUE
\mathcal{L}selectDirectory(
  caption = "Select Directory",
 label = "Select",
 path = getActiveProject()
)
```
# <span id="page-12-0"></span>getActiveProject 13

#### Arguments

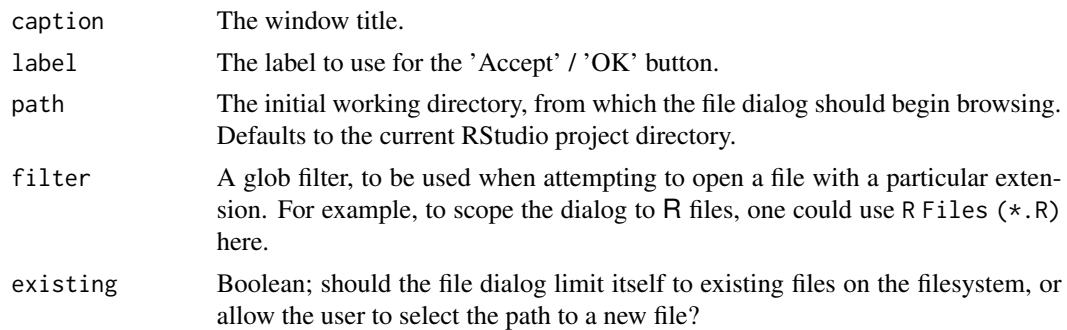

# Details

When the selected file resolves within the user's home directory, RStudio will return an aliased path – that is, prefixed with ~/.

# Note

The selectFile and selectDirectory functions were added in version 1.1.287 of RStudio.

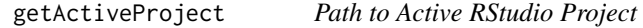

# Description

Returns the path to the currently active RStudio project.

# Usage

```
getActiveProject()
```
# Value

Returns a single element character vector with the path of the currently active RStudio project. Returns NULL if no project is active.

#### Note

The getActiveProject function was added in version 0.99.854 of RStudio.

# Examples

```
## Not run:
rstudioapi::getActiveProject()
```
## End(Not run)

<span id="page-13-0"></span>getRStudioPackageDependencies

*Get RStudio Package Dependencies*

# Description

Gets a list of the all the R packages that RStudio depends on in some way.

#### Usage

getRStudioPackageDependencies()

# Details

The data frame of package dependencies contains the following columns:

name The name of the R package.

version The required minimum version of the R package.

location Where RStudio expects the package to be, cran for a CRAN-like repository or embedded for development packages embedded in RStudio itself.

source Whether the package should be installed from source.

#### Value

A data frame containing a row per R package.

#### Note

The getRStudioPackageDependencies function was introduced in RStudio 1.3.525.

getThemeInfo *Retrieve Themes*

#### Description

Retrieves a list with information about the current color theme used by RStudio.

#### Usage

getThemeInfo()

#### <span id="page-14-0"></span>getThemes 15

#### Details

A list is returned with the following elements:

editor The name of the current editor theme, such as Textmate.

global The name of the current global theme. One of Modern, Classic, or Sky.

dark TRUE if the editor theme is dark, FALSE otherwise.

- foreground The current editor theme's default text foreground color, formatted as a CSS-compatible color string, such as rgb(1,22,39). Supported since RStudio 1.2.1214.
- background The current editor theme's default text background color, formatted as a CSS-compatible color string. Supported since RStudio 1.2.1214.

getThemes *Get Theme List*

#### Description

Retrieves a list of the names of all the editor themes installed for RStudio.

#### Usage

getThemes()

#### Note

The getThemes function was introduced in RStudio 1.2.879.

getVersion *Return the current version of the RStudio API*

#### Description

Return the current version of the RStudio API

#### Usage

```
getVersion()
```
#### Value

A [numeric\\_version](#page-0-0) which you can compare to a string and get correct results.

# Examples

```
## Not run:
if (rstudioapi::getVersion() < "0.98.100") {
  message("Your version of RStudio is quite old")
}
## End(Not run)
```
hasColorConsole *Check if Console Supports ANSI Color Escapes*

# Description

Check if Console Supports ANSI Color Escapes

# Usage

```
hasColorConsole()
```
# Value

a boolean

# Note

The hasColorConsole function was added in version 1.1.216 of RStudio.

# Examples

```
## Not run:
if (rstudioapi::hasColorConsole()) {
  message("RStudio console supports ANSI color sequences.")
}
```
## End(Not run)

<span id="page-15-0"></span>

<span id="page-16-1"></span><span id="page-16-0"></span>

These are specialized versions of [get](#page-0-0) and [exists](#page-0-0) that look in the rstudio package namespace. If RStudio is not running, hasFun will return FALSE.

# Usage

```
hasFun(name, version_needed = NULL, ...)
```

```
findFun(name, version_needed = NULL, ...)
```
# Arguments

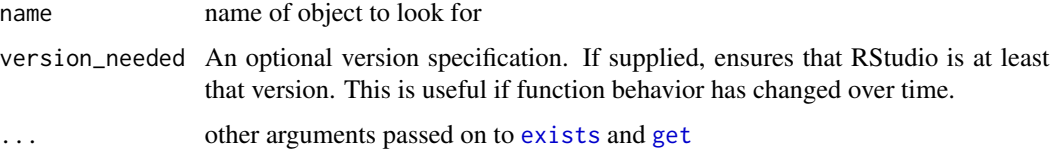

#### Examples

rstudioapi::hasFun("viewer")

highlightUi *Highlight UI Elements within the RStudio IDE*

#### Description

This function can be used to highlight UI elements within the RStudio IDE. UI elements can be selected using query selectors; most commonly, one should choose to highlight elements based on their IDs when available.

# Usage

```
highlightUi(queries)
```
# Arguments

queries A list of "query" objects. Each query should be a list with entries "query" and "parent". See Queries for more details.

# Details

The tool at:

```
Help -> Diagnostics -> Show DOM Elements
```
can be useful for identifying the classes and IDs assigned to the different elements within RStudio.

#### **Queries**

Elements are selected using the same queries as through the web querySelectorAll() API. See <https://developer.mozilla.org/en-US/docs/Web/API/Document/querySelectorAll> for more details.

For example, to highlight the Save icon within the Source pane, one might use:

```
rstudioapi::highlightUi("#rstudio_tb_savesourcedoc")
```
In some cases, multiple UI elements need to be highlighted – e.g. if you want to highlight both a menu button, and a menu item within the menu displayed after the button is pressed. We'll use the Environment Pane's Import Dataset button as an example. To highlight the From Text (readr) command, you might use:

```
rstudioapi::highlightUi(
  list(
    list(query = "#rstudio_mb_import_dataset", parent = 0L),
    list(query = "#rstudio_label_from_text_readr_command", parent = 1L)
   )
\lambda
```
#### Note

The executeCommand function was introduced in RStudio 1.3.658.

isAvailable *Check if RStudio is running.*

#### **Description**

Check if RStudio is running.

#### Usage

```
isAvailable(version_needed = NULL, child_ok = FALSE)
```

```
verifyAvailable(version_needed = NULL)
```
<span id="page-17-0"></span>

#### <span id="page-18-0"></span>jobAdd 19

# Arguments

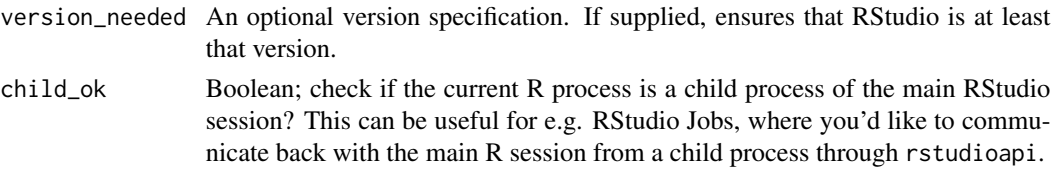

# Value

isAvailable a boolean; verifyAvailable an error message if RStudio is not running

# Examples

```
rstudioapi::isAvailable()
## Not run: rstudioapi::verifyAvailable()
```
<span id="page-18-1"></span>jobAdd *Add a Job*

# Description

Inform RStudio's Jobs pane that a job has been added.

#### Usage

```
jobAdd(
 name,
 status = ",
 progressUnits = 0L,
 actions = NULL,
  running = FALSE,
  autoRemove = TRUE,
  show = TRUE
\mathcal{L}
```
# Arguments

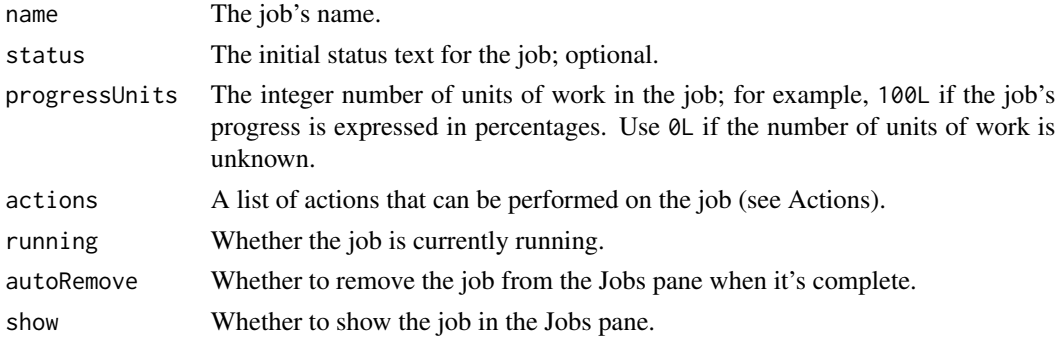

#### <span id="page-19-0"></span>Value

An ID representing the newly added job, used as a handle to provide further updates of the job's status.

#### Actions

The actions parameter is a named list of functions that the user can invoke on the job; for example: actions = list(stop = function(id) { ... }). The function will be passed a parameter named id with the job ID that invoked it.

There are two special action names:

- stop If there is an action named stop, then the job will have a Stop button in in the Jobs pane, and pressing that button will invoke the stop action.
- info If there is an action named info, then the job will have an informational link in the Jobs pane rather than an output display, and clicking the link will invoke the info action.

#### See Also

Other jobs: [jobAddOutput\(](#page-19-1)), [jobAddProgress\(](#page-20-1)), [jobRemove\(](#page-20-2)), [jobRunScript\(](#page-21-1)), [jobSetProgress\(](#page-22-1)), [jobSetState\(](#page-22-2)), [jobSetStatus\(](#page-23-1))

<span id="page-19-1"></span>jobAddOutput *Add Job Output*

# Description

Adds text output to a job.

#### Usage

jobAddOutput(job, output, error = FALSE)

#### Arguments

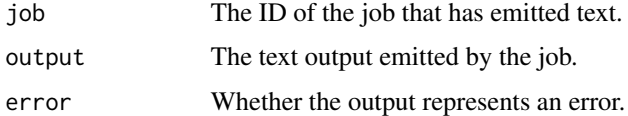

#### See Also

Other jobs: [jobAddProgress\(](#page-20-1)), [jobAdd\(](#page-18-1)), [jobRemove\(](#page-20-2)), [jobRunScript\(](#page-21-1)), [jobSetProgress\(](#page-22-1)), [jobSetState\(](#page-22-2)), [jobSetStatus\(](#page-23-1))

<span id="page-20-1"></span><span id="page-20-0"></span>jobAddProgress *Add Job Progress*

#### Description

Adds incremental progress units to a job.

# Usage

jobAddProgress(job, units)

# Arguments

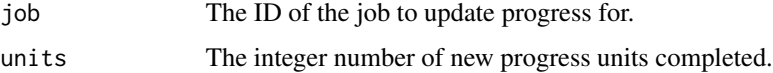

# See Also

Other jobs: [jobAddOutput\(](#page-19-1)), [jobAdd\(](#page-18-1)), [jobRemove\(](#page-20-2)), [jobRunScript\(](#page-21-1)), [jobSetProgress\(](#page-22-1)), [jobSetState\(](#page-22-2)), [jobSetStatus\(](#page-23-1))

<span id="page-20-2"></span>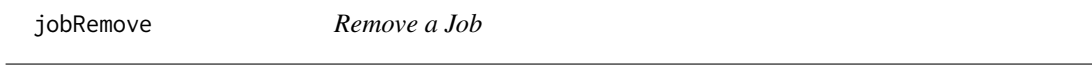

# Description

Remove a job from RStudio's Jobs pane.

#### Usage

jobRemove(job)

#### Arguments

job The ID of the job to remove.

# See Also

Other jobs: [jobAddOutput\(](#page-19-1)), [jobAddProgress\(](#page-20-1)), [jobAdd\(](#page-18-1)), [jobRunScript\(](#page-21-1)), [jobSetProgress\(](#page-22-1)), [jobSetState\(](#page-22-2)), [jobSetStatus\(](#page-23-1))

<span id="page-21-1"></span><span id="page-21-0"></span>

Starts an R script as a background job.

# Usage

```
jobRunScript(
 path,
 name = NULL,encoding = "unknown",
 workingDir = NULL,
  importEnv = FALSE,
 exportEnv = ""\mathcal{L}
```
# Arguments

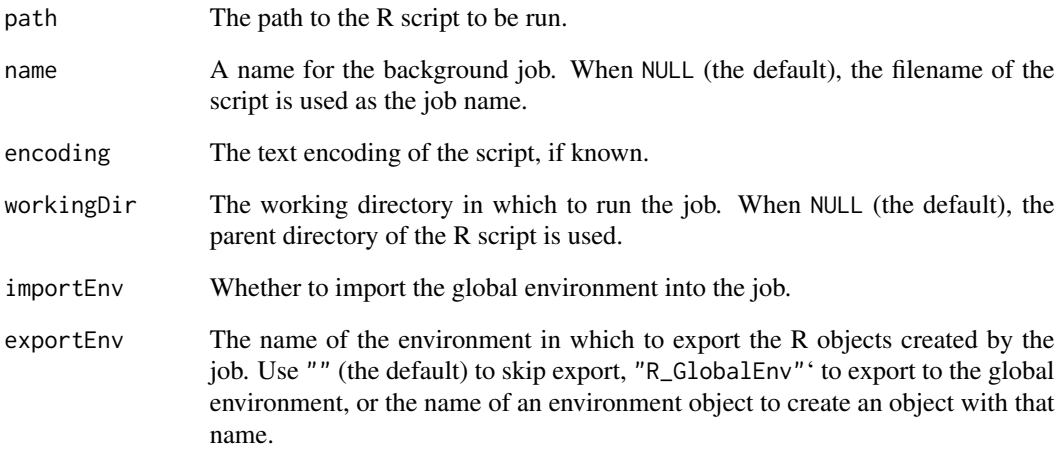

# See Also

Other jobs: [jobAddOutput\(](#page-19-1)), [jobAddProgress\(](#page-20-1)), [jobAdd\(](#page-18-1)), [jobRemove\(](#page-20-2)), [jobSetProgress\(](#page-22-1)), [jobSetState\(](#page-22-2)), [jobSetStatus\(](#page-23-1))

<span id="page-22-1"></span><span id="page-22-0"></span>jobSetProgress *Set Job Progress*

# Description

Updates the progress for a job.

#### Usage

jobSetProgress(job, units)

# Arguments

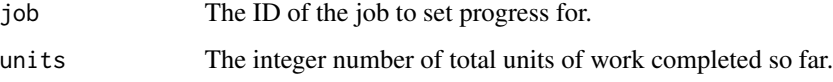

# See Also

Other jobs: [jobAddOutput\(](#page-19-1)), [jobAddProgress\(](#page-20-1)), [jobAdd\(](#page-18-1)), [jobRemove\(](#page-20-2)), [jobRunScript\(](#page-21-1)), [jobSetState\(](#page-22-2)), [jobSetStatus\(](#page-23-1))

<span id="page-22-2"></span>jobSetState *Set Job State*

# Description

Changes the state of a job.

# Usage

```
jobSetState(
  job,
  state = c("idle", "running", "succeeded", "cancelled", "failed")
\mathcal{L}
```
# Arguments

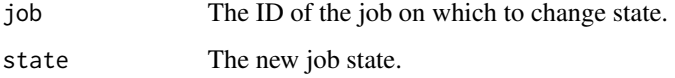

# **States**

The following states are supported:

idle The job is waiting to run.

running The job is actively running.

succeeded The job has finished successfully.

cancelled The job was cancelled.

failed The job finished but did not succeed.

# See Also

```
Other jobs: jobAddOutput(), jobAddProgress(), jobAdd(), jobRemove(), jobRunScript(),
jobSetProgress(), jobSetStatus()
```
<span id="page-23-1"></span>jobSetStatus *Set Job Status*

#### Description

Update a job's informational status text.

# Usage

```
jobSetStatus(job, status)
```
# Arguments

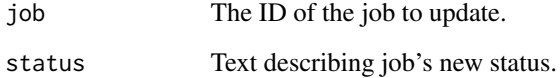

# See Also

```
Other jobs: jobAddOutput(), jobAddProgress(), jobAdd(), jobRemove(), jobRunScript(),
jobSetProgress(), jobSetState()
```
<span id="page-23-0"></span>

<span id="page-24-0"></span>

Retrieve information about the launcher, as well as the different clusters that the launcher has been configured to use.

Check if the RStudio launcher is available and configured to support 'ad-hoc' jobs; that is, jobs normally launched by the user through the RStudio IDE's user interface.

Retrieve information on launcher jobs.

# Usage

```
launcherGetInfo()
launcherAvailable()
launcherGetJobs(
  statuses = NULL,
 fields = NULL,
  tags = NULL,includeSessions = FALSE
)
```
# Arguments

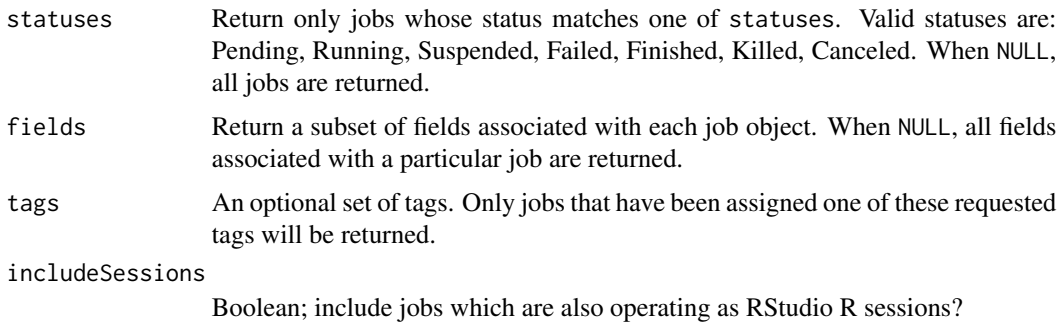

<span id="page-24-1"></span>launcherConfig *Define a Launcher Configuration*

#### Description

Define a launcher configuration, suitable for use with the config argument to launcher SubmitJob().

# Usage

```
launcherConfig(name, value = NULL)
```
# Arguments

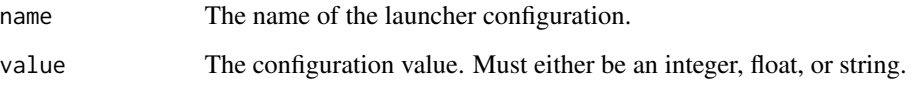

# See Also

Other job submission: [launcherContainer\(](#page-25-1)), [launcherHostMount\(](#page-27-1)), [launcherNfsMount\(](#page-27-2)), [launcherPlacementConstraint\(](#page-28-1)), [launcherResourceLimit\(](#page-28-2)), [launcherSubmitJob\(](#page-29-1)), [launcherSubmitR\(](#page-30-1))

<span id="page-25-1"></span>launcherContainer *Define a Launcher Container*

# Description

Define a launcher container, suitable for use with the container argument to launcher SubmitJob().

#### Usage

```
launcherContainer(image, runAsUserId = NULL, runAsGroupId = NULL)
```
#### Arguments

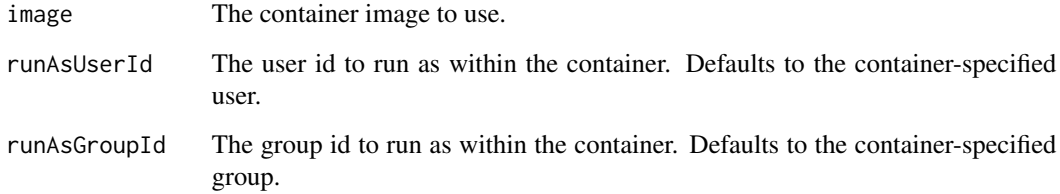

#### See Also

Other job submission: [launcherConfig\(](#page-24-1)), [launcherHostMount\(](#page-27-1)), [launcherNfsMount\(](#page-27-2)), launcherPlacementConstraint [launcherResourceLimit\(](#page-28-2)), [launcherSubmitJob\(](#page-29-1)), [launcherSubmitR\(](#page-30-1))

<span id="page-25-0"></span>

<span id="page-26-0"></span>Interact with a job.

# Usage

```
launcherControlJob(
  jobId,
 operation = c("suspend", "resume", "stop", "kill", "cancel")
)
```
# Arguments

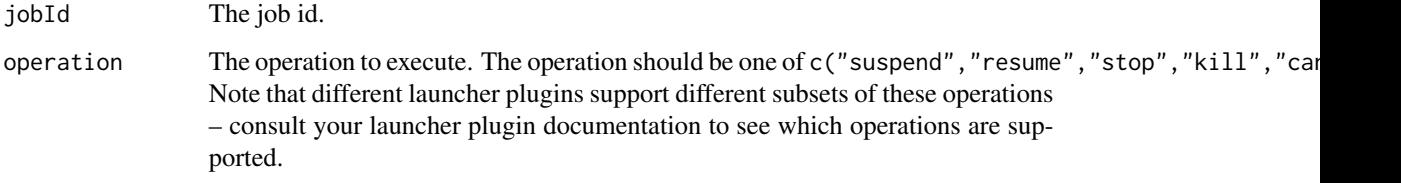

launcherGetJob *Retrieve Job Information*

# Description

Retrieve information on a job with id jobId.

# Usage

```
launcherGetJob(jobId)
```
# Arguments

jobId The id of a launcher job.

<span id="page-27-1"></span><span id="page-27-0"></span>launcherHostMount *Define a Launcher Host Mount*

#### Description

Define a launcher host mount, suitable for use with the mounts argument to launcher SubmitJob(). This can be used to mount a path from the host into the generated container.

#### Usage

```
launcherHostMount(path, mountPath, readOnly = TRUE)
```
#### Arguments

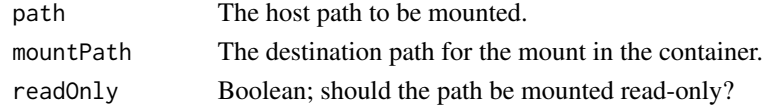

# See Also

Other job submission: [launcherConfig\(](#page-24-1)), [launcherContainer\(](#page-25-1)), [launcherNfsMount\(](#page-27-2)), launcherPlacementConstraint [launcherResourceLimit\(](#page-28-2)), [launcherSubmitJob\(](#page-29-1)), [launcherSubmitR\(](#page-30-1))

<span id="page-27-2"></span>launcherNfsMount *Define a Launcher NFS Mount*

#### Description

Define a launcher NFS mount, suitable for use with the mounts argument to launcher SubmitJob(). This can be used to mount a path from a networked filesystem into a newly generated container.

#### Usage

```
launcherNfsMount(host, path, mountPath, readOnly = TRUE)
```
# Arguments

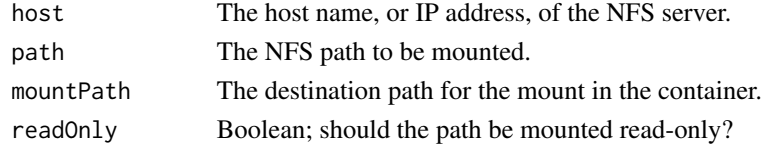

# See Also

Other job submission: [launcherConfig\(](#page-24-1)), [launcherContainer\(](#page-25-1)), [launcherHostMount\(](#page-27-1)), launcherPlacementConstraint [launcherResourceLimit\(](#page-28-2)), [launcherSubmitJob\(](#page-29-1)), [launcherSubmitR\(](#page-30-1))

<span id="page-28-1"></span><span id="page-28-0"></span>launcherPlacementConstraint

*Define a Launcher Placement Constraint*

#### Description

Define a launcher placement constraint, suitable for use with the placementConstraints argument to [launcherSubmitJob\(\)](#page-29-1).

#### Usage

launcherPlacementConstraint(name, value = NULL)

#### Arguments

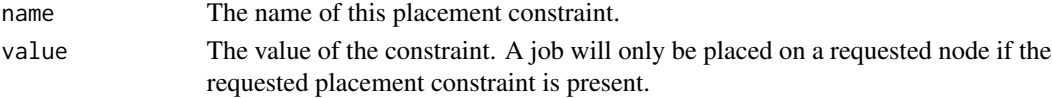

#### See Also

Other job submission: [launcherConfig\(](#page-24-1)), [launcherContainer\(](#page-25-1)), [launcherHostMount\(](#page-27-1)), [launcherNfsMount\(](#page-27-2)), [launcherResourceLimit\(](#page-28-2)), [launcherSubmitJob\(](#page-29-1)), [launcherSubmitR\(](#page-30-1))

<span id="page-28-2"></span>launcherResourceLimit *Define a Launcher Resource Limit*

#### Description

Define a launcher resource limit, suitable for use with the resourceLimits argument to [launcherSubmitJob\(\)](#page-29-1).

#### Usage

launcherResourceLimit(type, value)

# Arguments

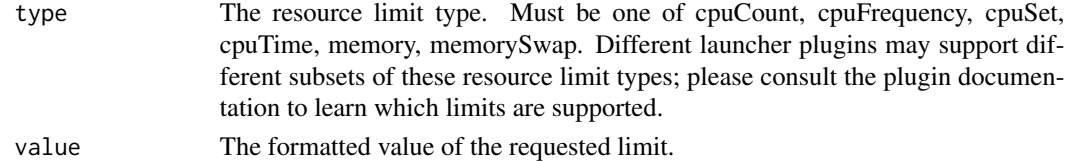

# See Also

Other job submission: [launcherConfig\(](#page-24-1)), [launcherContainer\(](#page-25-1)), [launcherHostMount\(](#page-27-1)), [launcherNfsMount\(](#page-27-2)), [launcherPlacementConstraint\(](#page-28-1)), [launcherSubmitJob\(](#page-29-1)), [launcherSubmitR\(](#page-30-1))

<span id="page-29-1"></span><span id="page-29-0"></span>launcherSubmitJob *Submit a Launcher Job*

# Description

Submit a launcher job. See https://docs.rstudio.com/job-launcher/latest/index.html for more information.

# Usage

```
launcherSubmitJob(
  name,
  cluster = "Local",
  tags = NULL,command = NULL,
  exe = NULL,args = NULL,environment = NULL,
  stdin = NULL,
  stdoutFile = NULL,
  stderrFile = NULL,
  workingDirectory = NULL,
  host = NULL,container = NULL,
  exposedPorts = NULL,
  mounts = NULL,
 placementConstraints = NULL,
  resourceLimits = NULL,
  queues = NULL,
  config = NULL,
 user = Sys.getenv("USER"),
  applyConfigSettings = TRUE
\mathcal{L}
```
# Arguments

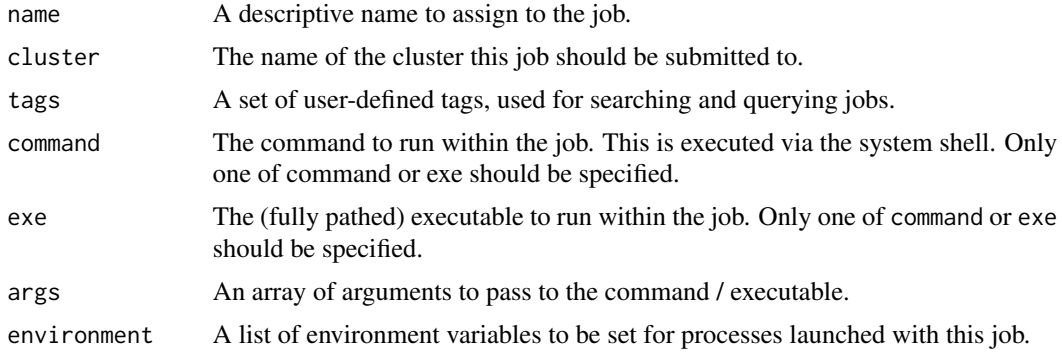

<span id="page-30-0"></span>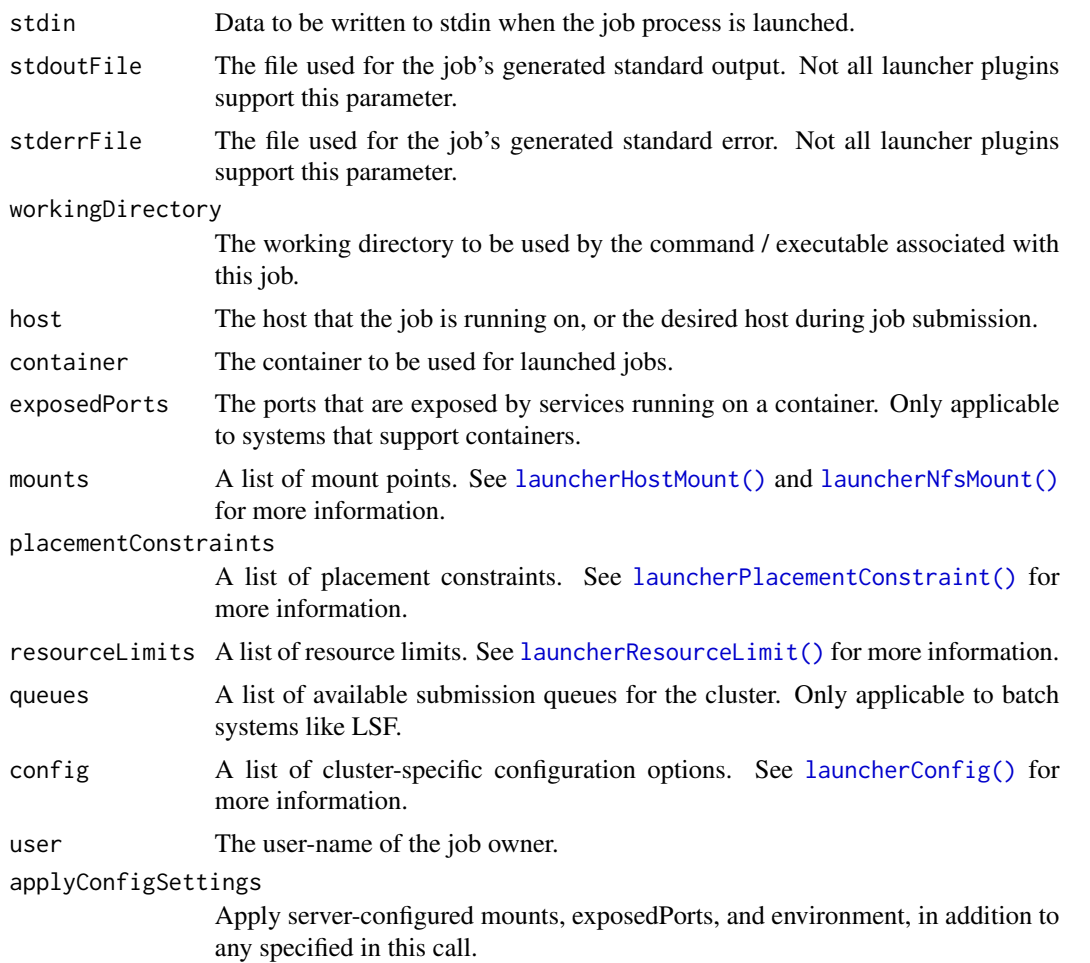

# See Also

Other job submission: [launcherConfig\(](#page-24-1)), [launcherContainer\(](#page-25-1)), [launcherHostMount\(](#page-27-1)), [launcherNfsMount\(](#page-27-2)), [launcherPlacementConstraint\(](#page-28-1)), [launcherResourceLimit\(](#page-28-2)), [launcherSubmitR\(](#page-30-1))

<span id="page-30-1"></span>launcherSubmitR *Execute an R Script as a Launcher Job*

# Description

Convenience function for running an R script as a launcher job using whichever R is found on the path in the launcher cluster.

# Usage

```
launcherSubmitR(script, cluster = "Local", container = NULL)
```
#### <span id="page-31-0"></span>**Arguments**

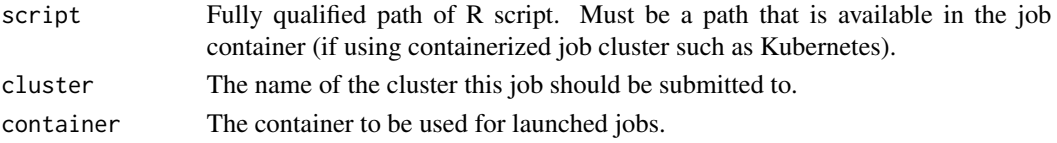

#### Details

See launcher SubmitJob() for running jobs with full control over command, environment, and so forth.

#### See Also

Other job submission: [launcherConfig\(](#page-24-1)), [launcherContainer\(](#page-25-1)), [launcherHostMount\(](#page-27-1)), [launcherNfsMount\(](#page-27-2)), [launcherPlacementConstraint\(](#page-28-1)), [launcherResourceLimit\(](#page-28-2)), [launcherSubmitJob\(](#page-29-1))

navigateToFile *Navigate to File*

# **Description**

Open a file in RStudio, optionally at a specified location.

#### Usage

```
navigateToFile(file, line = -1L, column = -1L)
```
#### Arguments

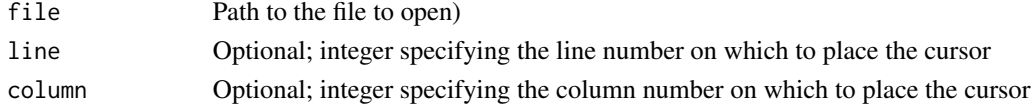

#### Details

The navigateToFile opens a file in RStudio. If the file is already open, its tab or window is activated.

Once the file is open, the cursor is moved to the specified location. If the line and column arguments are both equal to -1L (the default), then the cursor position in the document that is opened will be preserved.

Note that if your intent is to navigate to a particular function within a file, you can also cause RStudio to navigate there by invoking [View](#page-0-0) on the function, which has the advantage of falling back on deparsing if the file is not available.

# Note

The navigateToFile function was added in version 0.99.719 of RStudio.

<span id="page-32-0"></span>Store persistent keys and values. Storage is per-project, if there is no project currently active then a global store is used.

# Usage

```
setPersistentValue(name, value)
```
getPersistentValue(name)

#### Arguments

name Key name value Key value

# Value

The stored value as a character vector (NULL if no value of the specified name is available).

#### Note

The setPersistentValue and getPersistentValue functions were added in version 1.1.57 of RStudio.

previewRd *Preview an Rd topic in the Help pane*

# Description

Preview an Rd topic in the Help pane

#### Usage

```
previewRd(rdFile)
```
# Arguments

rdFile Single element character vector containing the name of the Rd file to be displayed

# Note

The previewRd function was added in version 0.98.191 of RStudio.

# Examples

```
## Not run:
rstudioapi::previewRd("~/MyPackage/man/foo.Rd")
```
## End(Not run)

previewSql *Preview SQL statement*

# Description

Makes use of 'DBI' and dbGetQuery() to preview a SQL statement for a given 'DBI' connection.

# Usage

```
previewSql(conn, statement, ...)
```
# Arguments

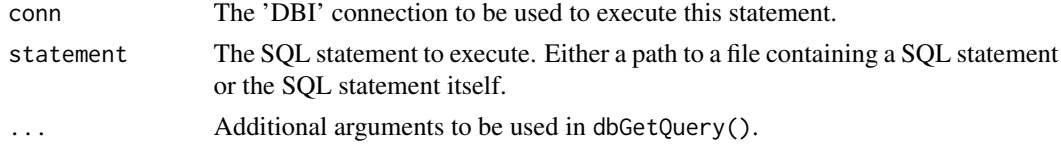

#### Note

The previewSql function was introduced in RStudio 1.2.600

primary\_selection *Extract the Primary Selection*

# Description

By default, functions returning a document context will return a list of selections, including both the 'primary' selection and also 'other' selections (e.g. to handle the case where a user might have multiple cursors active). Use primary\_selection() to extract the primary selection.

# Usage

primary\_selection(x, ...)

# Arguments

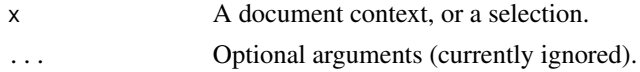

<span id="page-33-0"></span>

<span id="page-34-0"></span>

Initialize and open RStudio projects.

#### Usage

```
openProject(path = NULL, newSession = FALSE)
```

```
initializeProject(path = getwd())
```
#### Arguments

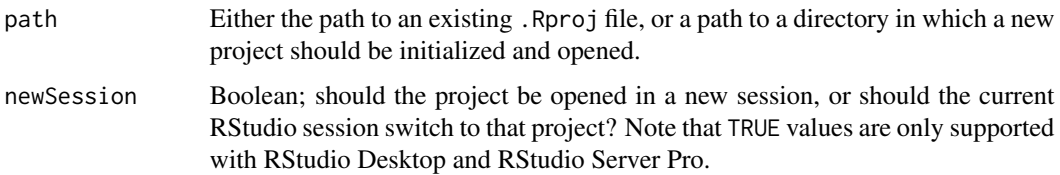

# Details

Calling openProject() without arguments effectively re-opens the currently open project in RStudio. When switching projects, users will be prompted to save any unsaved files; alternatively, you can explicitly save any open documents using [documentSaveAll\(](#page-37-1)).

#### Note

The openProject and initializeProject functions were added in version 1.1.287 of RStudio.

<span id="page-34-1"></span>readPreference *Read Preference*

# Description

Reads a user preference, useful to remember preferences across different R sessions for the same user.

#### Usage

```
readPreference(name, default)
```
#### <span id="page-35-0"></span>**Arguments**

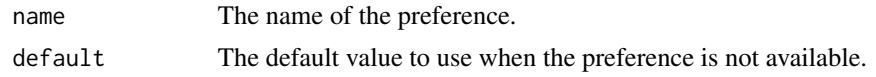

# Details

User preferences can have arbitrary names and values. You must write the preference with [writePreference](#page-57-1) before it can be read (otherwise its default value will be returned).

#### Note

The readPreference function was added in version 1.1.67 of RStudio.

# See Also

[readRStudioPreference](#page-35-1), which reads RStudio IDE preferences.

<span id="page-35-1"></span>readRStudioPreference *Read RStudio Preference*

#### Description

Reads an internal RStudio IDE preference for the current user.

#### Usage

```
readRStudioPreference(name, default)
```
# Arguments

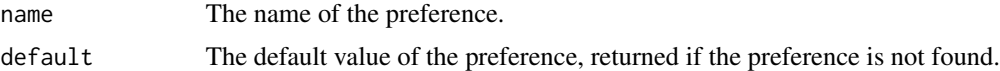

# Details

RStudio IDE internal preferences include the values displayed in RStudio's Global Options dialog as well as a number of additional settings.

#### Note

The readRStudioPreference function was added in version 1.3.387 of RStudio.

#### See Also

[readPreference](#page-34-1), which can be used to read arbitrary user (non-RStudio) preferences set with [writePreference](#page-57-1).

link{writeRStudioPreference}, which can be used to write internal RStudio IDE preferences.

# <span id="page-36-0"></span>removeTheme 37

# Examples

```
## Not run:
# Get indentation settings
spaces <- rstudioapi::readRStudioPreference("num_spaces_for_tab", FALSE)
message("Using ", spaces, " per tab.")
```
## End(Not run)

removeTheme *Remove a custom theme from RStudio.*

# Description

Remove a custom theme from RStudio.

# Usage

removeTheme(name)

# Arguments

name The unique name of the theme to remove.

#### Note

The removeTheme function was introduced in RStudio 1.2.879.

restartSession *Restart the R Session*

# Description

Restart the RStudio R session.

#### Usage

```
restartSession(command = "")
```
#### Arguments

command An R command (as a string) to be run after restarting R.

# Note

The restartSession function was added in version 1.1.281 of RStudio.

<span id="page-37-1"></span><span id="page-37-0"></span>

Use these functions to interact with documents open in RStudio. Creates a new document in RStudio

Closes a document currently open in RStudio.

# Usage

```
insertText(location, text, id = NULL)
modifyRange(location, text, id = NULL)
setDocumentContents(text, id = NULL)
setCursorPosition(position, id = NULL)
setSelectionRanges(ranges, id = NULL)
documentSave(id = NULL)
documentSaveAll()
documentNew(
  text,
  type = c("r", "rmarkdown", "sql"),
 position = document_position(0, 0),
 execute = FALSE
\lambda
```
documentClose(id = NULL, save = TRUE)

# Arguments

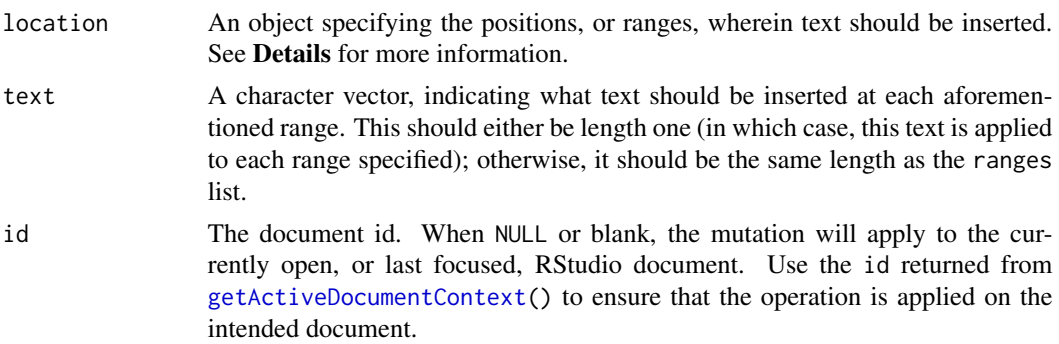

<span id="page-38-0"></span>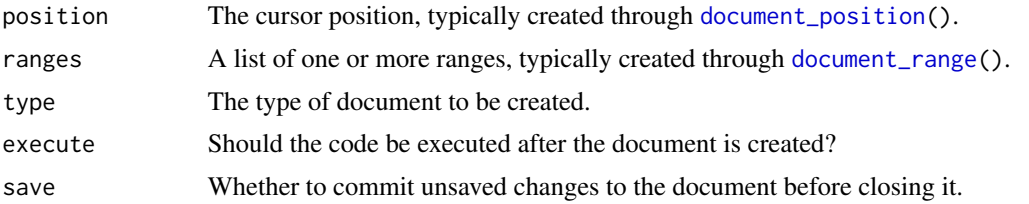

#### Details

location should be a (list of) [document\\_position](#page-9-1) or [document\\_range](#page-10-1) object(s), or numeric vectors coercable to such objects.

To operate on the current selection in a document, call insertText() with only a text argument, e.g.

insertText("# Hello\n")  $insertText(text = "# Hello\n")$ 

Otherwise, specify a (list of) positions or ranges, as in:

```
# insert text at the start of the document
insertText(c(1, 1), "# Hello\n")# insert text at the end of the document
insertText(Inf, "# Hello\n")
# comment out the first 5 rows
pos <- Map(c, 1:5, 1)
insertText(pos, "# ")
# uncomment the first 5 rows, undoing the previous action
rng <- Map(c, Map(c, 1:5, 1), Map(c, 1:5, 3))
modifyRange(rng, "")
```
modifyRange is a synonym for insertText, but makes its intent clearer when working with ranges, as performing text insertion with a range will replace the text previously existing in that range with new text. For clarity, prefer using insertText when working with [document\\_position](#page-9-1)s, and modifyRange when working with [document\\_range](#page-10-1)s.

documentClose accepts an ID of an open document rather than a path. You can get the ID of an open document from the getSourceEditorContext function, among others.

Closing is always done non-interactively; that is, no prompts are given to the user. If the user has made changes to the document but not saved them, then the save parameter governs the behavior: when TRUE, unsaved changes are committed, and when FALSE they are discarded.

#### Note

The insertText, modifyRange and setDocumentContents functions were added with version 0.99.796 of RStudio.

The setCursorPosition and setSelectionRanges functions were added with version 0.99.1111 of RStudio.

The documentSave and documentSaveAll functions were added with version 1.1.287 of RStudio. The documentNew function was introduced in RStudio 1.2.640

The documentClose function was introduced in RStudio 1.2.1255

rstudio-editors *Retrieve Information about an RStudio Editor*

#### <span id="page-39-1"></span>Description

Returns information about an RStudio editor.

#### Usage

```
getActiveDocumentContext()
```

```
getSourceEditorContext()
```
getConsoleEditorContext()

#### Details

The selection field returned is a list of document selection objects. A document selection is just a pairing of a document range, and the text within that range.

#### Value

A list with elements:

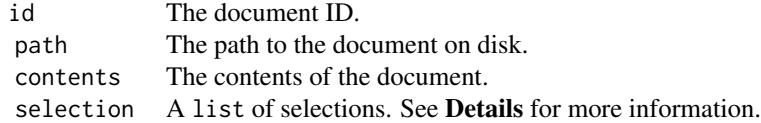

# Note

The getActiveDocumentContext function was added with version 0.99.796 of RStudio, while the getSourceEditorContext and the getConsoleEditorContext functions were added with version 0.99.1111.

savePlotAsImage *Save Active RStudio Plot as an Image*

<span id="page-39-0"></span>

# <span id="page-40-0"></span>sendToConsole 41

# Description

Save the currnently active RStudio as an image file.

# Usage

```
savePlotAsImage(
  file,
  format = c("png", "jpeg", "bmp", "tiff", "emf", "svg", "eps"),
  width,
  height
\mathcal{L}
```
# Arguments

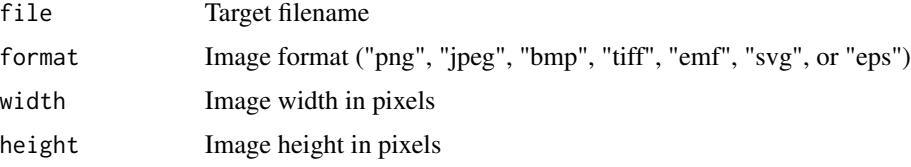

# Note

The savePlotAsImage function was introduced in RStudio 1.1.57

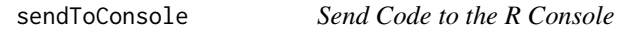

# Description

Send code to the R console and optionally execute it.

# Usage

```
sendToConsole(code, execute = TRUE, echo = TRUE, focus = TRUE)
```
# Arguments

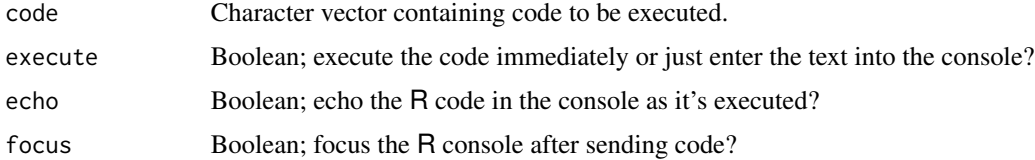

# Note

The sendToConsole function was added in version 0.99.787 of RStudio.

# Examples

```
## Not run:
rstudioapi::sendToConsole(".Platform", execute = TRUE)
## End(Not run)
```
showDialog *Show Dialog Box*

# Description

Shows a dialog box with a given title and contents.

# Usage

```
showDialog(title, message, url = "")
```
# Arguments

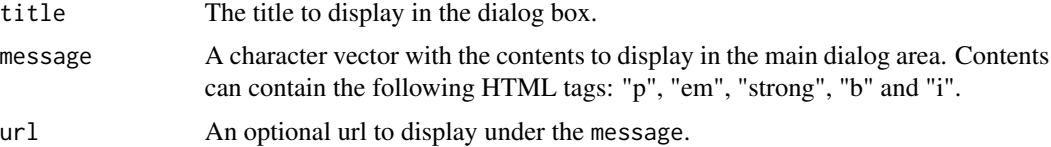

# Details

showDialog("A dialog", "Showing <b>bold</b> text in the message.")

#### Note

The showDialog function was added in version 1.1.67 of RStudio.

showPrompt *Show Prompt Dialog Box*

# Description

Shows a dialog box with a prompt field.

# Usage

showPrompt(title, message, default = NULL)

<span id="page-41-0"></span>

# <span id="page-42-0"></span>showQuestion 43

#### Arguments

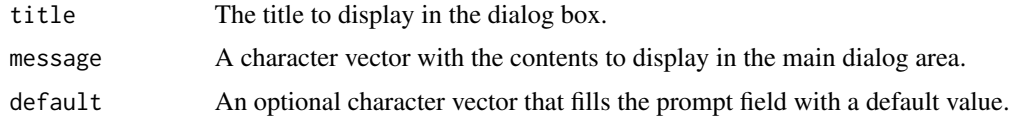

# Note

The showPrompt function was added in version 1.1.67 of RStudio.

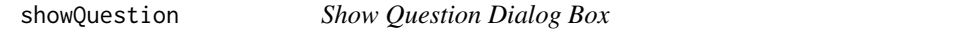

# Description

Shows a dialog box asking a question.

# Usage

showQuestion(title, message, ok = NULL, cancel = NULL)

# Arguments

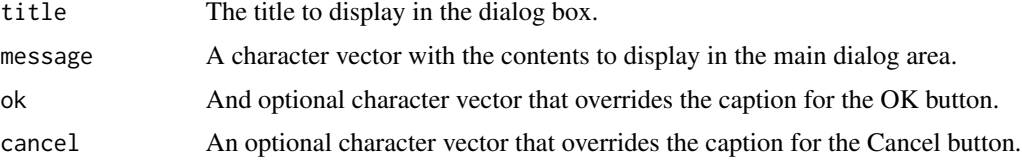

# Note

The showQuestion function was added in version 1.1.67 of RStudio.

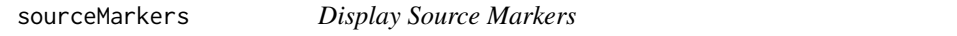

# Description

Display user navigable source markers in a pane within RStudio

#### Usage

```
sourceMarkers(name, markers, basePath = NULL,
             autoSelect = c("none", "first", "error"))
```
# <span id="page-43-0"></span>Arguments

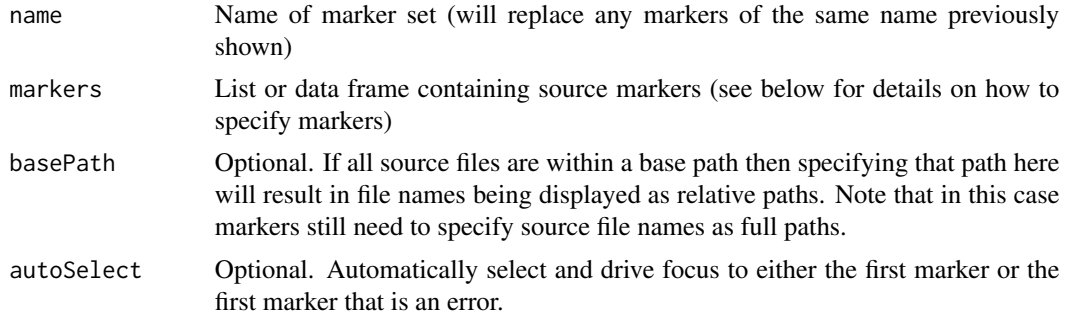

#### Details

The markers argument can contains either a list of marker lists or a data frame with the appropriate marker columns. The fields in a marker are as follows (all are required):

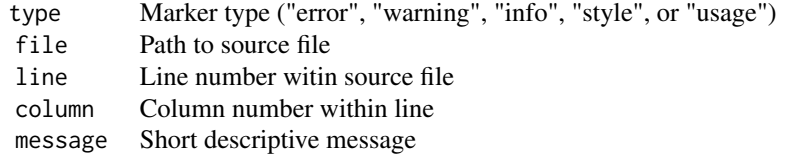

Note that if the message field is of class "html" (i.e. inherits(message,"html") == TRUE) then it's contents will be treated as HTML.

# Note

The sourceMarkers function was added in version 0.99.225 of RStudio.

systemUsername *Get System Username*

# Description

Returns the system username of the current user.

#### Usage

systemUsername()

<span id="page-44-1"></span><span id="page-44-0"></span>Ensure terminal is running and optionally bring to front in RStudio.

#### Usage

```
terminalActivate(id = NULL, show = TRUE)
```
# Arguments

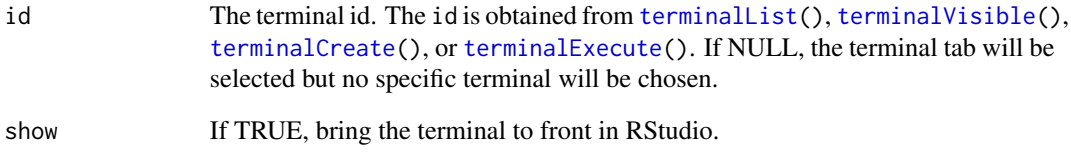

# Note

The terminalActivate function was added in version 1.1.350 of RStudio.

# Examples

```
## Not run:
# create a hidden terminal and run a lengthy command
termId = rstudioapi::terminalCreate(show = FALSE)
rstudioapi::terminalSend(termId, "sleep 5\n")
# wait until a busy terminal is finished
while (rstudioapi::terminalBusy(termId)) {
  Sys.sleep(0.1)
}
print("Terminal available")#'
rstudioapi::terminalActivate(termId)
## End(Not run)
```
<span id="page-45-0"></span>terminalBuffer *Get Terminal Buffer*

# Description

Returns contents of a terminal buffer.

#### Usage

terminalBuffer(id, stripAnsi = TRUE)

# Arguments

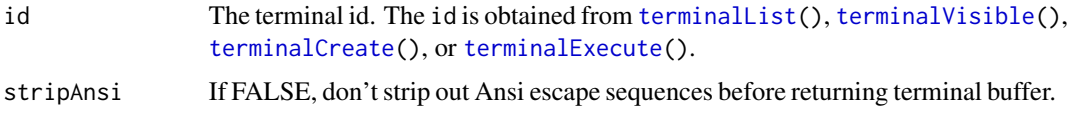

# Value

The terminal contents, one line per row.

#### Note

The terminalBuffer function was added in version 1.1.350 of RStudio.

terminalBusy *Is Terminal Busy*

# Description

Are terminals reporting that they are busy?

# Usage

```
terminalBusy(id)
```
#### Arguments

id The terminal id. The id is obtained from [terminalList\(](#page-51-1)), [terminalVisible\(](#page-53-1)), [terminalCreate\(](#page-48-1)), or [terminalExecute\(](#page-49-1)).

#### Value

a boolean

# <span id="page-46-0"></span>terminalClear 47

# Note

The terminalBusy function was added in version 1.1.350 of RStudio.

#### Examples

```
## Not run:
# create a hidden terminal and run a lengthy command
termId <- rstudioapi::terminalCreate(show = FALSE)
rstudioapi::terminalSend(termId, "sleep 5\n")
# wait until a busy terminal is finished
while (rstudioapi::terminalBusy(termId)) {
  Sys.sleep(0.1)
}
print("Terminal available")
## End(Not run)
```
terminalClear *Clear Terminal Buffer*

#### Description

Clears the buffer for specified terminal.

#### Usage

```
terminalClear(id)
```
#### Arguments

id The terminal id. The id is obtained from terminal List(), terminal Visible(), [terminalCreate\(](#page-48-1)), or [terminalExecute\(](#page-49-1)).

#### Note

The terminalClear function was added in version 1.1.350 of RStudio.

#### Examples

```
## Not run:
termId <- rstudioapi::terminalCreate()
rstudioapi::terminalSend(termId, 'ls -l\n')
Sys.sleep(3)
rstudioapi::terminalClear(termId)
## End(Not run)
```
<span id="page-47-0"></span>

Returns information about RStudio terminal instances.

# Usage

terminalContext(id)

# Arguments

id The terminal id. The id is obtained from [terminalList\(](#page-51-1)), [terminalVisible\(](#page-53-1)), [terminalCreate\(](#page-48-1)), or [terminalExecute\(](#page-49-1)).

# Value

A list with elements:

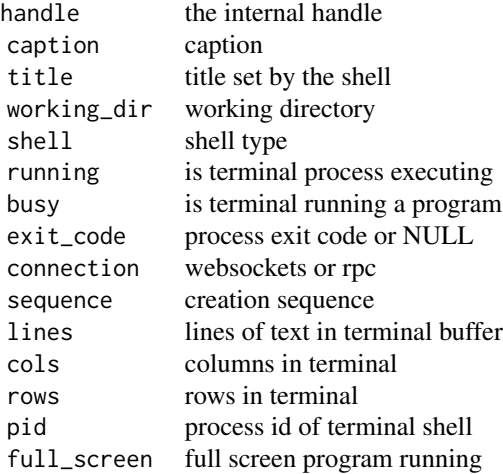

#### Note

The terminalContext function was added in version 1.1.350 of RStudio.

# Examples

```
## Not run:
termId <- rstudioapi::terminalCreate("example", show = FALSE)
View(rstudioapi::terminalContext(termId))
```
# <span id="page-48-0"></span>terminalCreate 49

## End(Not run)

<span id="page-48-1"></span>terminalCreate *Create a Terminal*

# Description

Create a new Terminal.

# Usage

```
terminalCreate(caption = NULL, show = TRUE, shellType = NULL)
```
# Arguments

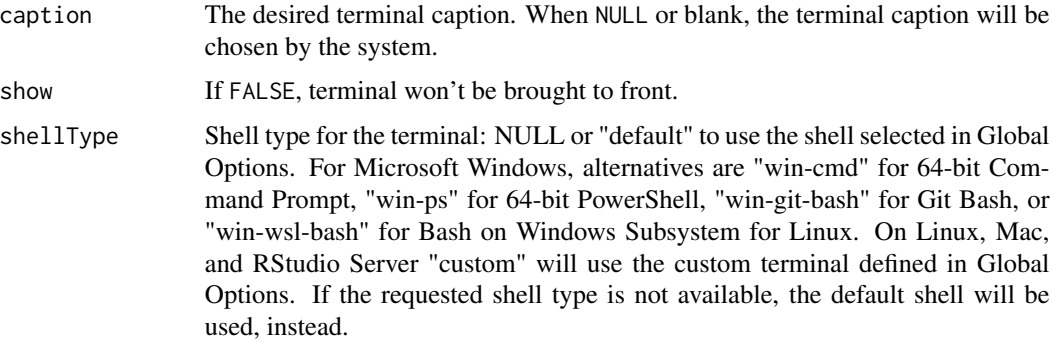

# Value

The terminal identifier as a character vector (NULL if unable to create the terminal or the given terminal caption is already in use).

# Note

The terminalCreate function was added in version 1.1.350 of RStudio and the ability to specify shellType was added in version 1.2.696.

# Examples

```
## Not run:
termId <- rstudioapi::terminalCreate('My Terminal')
```
## End(Not run)

<span id="page-49-1"></span><span id="page-49-0"></span>terminalExecute *Execute Command*

#### Description

Execute a command, showing results in the terminal pane.

# Usage

```
terminalExecute(command, workingDir = NULL, env = character(), show = TRUE)
```
# Arguments

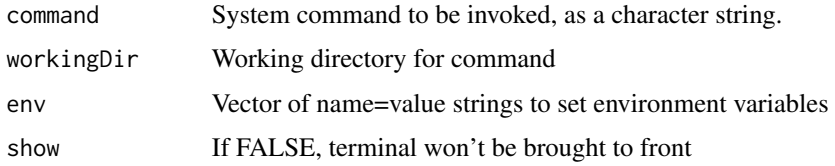

# Value

The terminal identifier as a character vector (NULL if unable to create the terminal).

# Note

The terminalExecute function was added in version 1.1.350 of RStudio.

# Examples

```
## Not run:
termId <- rstudioapi::terminalExecute(
  command = 'echo $HELLO && echo $WORLD',
  workingDir = '/usr/local',
  env = c('HELLO=WORLD', 'WORLD=EARTH'),
  show = FALSE)
while (is.null(rstudioapi::terminalExitCode(termId))) {
  Sys.sleep(0.1)
}
result <- terminalBuffer(termId)
terminalKill(termId)
print(result)
## End(Not run)
```
<span id="page-50-0"></span>terminalExitCode *Terminal Exit Code*

#### Description

Get exit code of terminal process, or NULL if still running.

# Usage

terminalExitCode(id)

# Arguments

id The terminal id. The id is obtained from [terminalList\(](#page-51-1)), [terminalVisible\(](#page-53-1)), ,[terminalCreate\(](#page-48-1)), or [terminalExecute\(](#page-49-1)).

# Value

The exit code as an integer vector, or NULL if process still running.

# Note

The terminalExitCode function was added in version 1.1.350 of RStudio.

terminalKill *Kill Terminal*

# Description

Kill processes and close a terminal.

# Usage

terminalKill(id)

#### Arguments

id The terminal id. The id is obtained from [terminalList\(](#page-51-1)), [terminalVisible\(](#page-53-1)), [terminalCreate\(](#page-48-1)), or [terminalExecute\(](#page-49-1)).

# Note

The terminalKill function was added in version 1.1.350 of RStudio.

<span id="page-51-1"></span><span id="page-51-0"></span>terminalList *Get All Terminal Ids*

#### Description

Return a character vector containing all the current terminal identifiers.

# Usage

terminalList()

# Value

The terminal identifiers as a character vector.

#### Note

The terminalList function was added in version 1.1.350 of RStudio.

terminalRunning *Is Terminal Running*

#### Description

Does a terminal have a process associated with it? If the R session is restarted after a terminal has been created, the terminal will not restart its shell until it is displayed either via the user interface, or via [terminalActivate\(](#page-44-1)).

#### Usage

terminalRunning(id)

#### Arguments

id The terminal id. The id is obtained from [terminalList\(](#page-51-1)), [terminalVisible\(](#page-53-1)), [terminalCreate\(](#page-48-1)), or [terminalExecute\(](#page-49-1)).

#### Value

a boolean

#### **Note**

The terminalRunning function was added in version 1.1.350 of RStudio.

#### <span id="page-52-0"></span>terminalSend 53

# Examples

```
## Not run:
# termId has a handle to a previously created terminal
# make sure it is still running before we send it a command
if (!rstudioapi::terminalRunning(termId)) {
  rstudioapi::terminalActivate(termId))
   # wait for it to start
   while (!rstudioapi::terminalRunning(termId)) {
      Sys.sleep(0.1)
   }
   terminalSend(termId, "echo Hello\n")
}
## End(Not run)
```
terminalSend *Send Text to a Terminal*

# Description

Send text to an existing terminal.

#### Usage

```
terminalSend(id, text)
```
#### Arguments

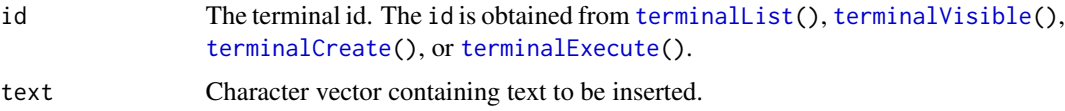

# Note

The terminalSend function was added in version 1.1.350 of RStudio.

# Examples

```
## Not run:
termId <- rstudioapi::terminalCreate()
rstudioapi::terminalSend(termId, 'ls -l\n')
```
## End(Not run)

<span id="page-53-1"></span><span id="page-53-0"></span>terminalVisible *Get Visible Terminal*

# Description

Get Visible Terminal

# Usage

terminalVisible()

# Value

Terminal identifier selected in the client, if any.

# Note

The terminalVisible function was added in version 1.1.350 of RStudio.

translateLocalUrl *Translate Local URL*

#### Description

Translates a local URL into an externally accessible URL on RStudio Server.

# Usage

```
translateLocalUrl(url, absolute = FALSE)
```
# Arguments

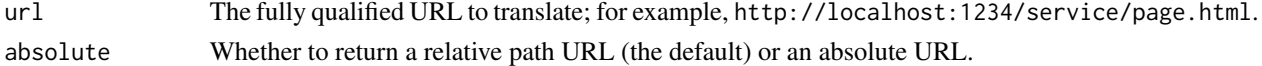

#### Details

On RStudio Server, URLs which refer to the local host network address (such as http://localhost:1234/ and http://127.0.0.1:5678/) must be translated in order to be externally accessible from a browser. This method performs the required translation, and returns the translated URL, which RStudio Server uses to proxy HTTP requests.

Returns an unmodified URL on RStudio Desktop, and when the URL does not refer to a local address.

#### Value

The translated URL.

<span id="page-54-0"></span>

Updates specific properties from the current dialog box.

#### Usage

```
updateDialog(...)
```
#### Arguments

... Named parameters and values to update a dialog box.

# Details

Currently, the only dialog with support for this action is the New Connection dialog in which the code preview can be updated through this API.

updateDialog(code = "con <- NULL")

#### Note

The updateDialog function was added in version 1.1.67 of RStudio.

userIdentity *Get User Identity*

# Description

Returns the identity (displayed name) of the current user.

# Usage

userIdentity()

<span id="page-55-0"></span>

Provides information about the currently running version of RStudio, including it's specific version number and whether it is running in desktop or server mode.

#### Usage

versionInfo()

#### Value

Returns a list with the following elements:

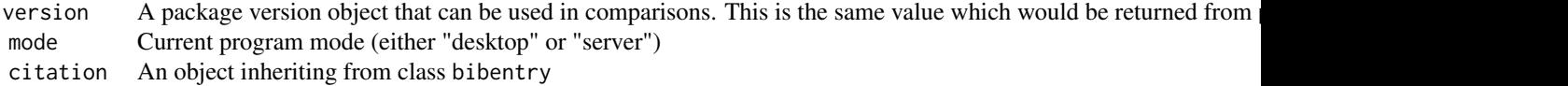

#### Note

The versionInfo function was added in version 0.97.124 of RStudio.

#### Examples

```
## Not run:
require(rstudioapi)
ver <- versionInfo()
# Test specific version constraint
if (ver$version >= "0.97") {
  # do some 0.97 dependent stuff
}
# Check current mode
desktopMode <- ver$mode == "desktop"
serverMode <- ver$mode == "server"
# Get the citation
ver$citation
```
## End(Not run)

<span id="page-56-0"></span>

View local web content within RStudio. Content can be served from static files in the R session temporary directory or can be a [Shiny,](#page-0-0) [Rook,](#page-0-0) [OpenCPU,](#page-0-0) or any other type of localhost web application.

# Usage

viewer(url, height = NULL)

#### Arguments

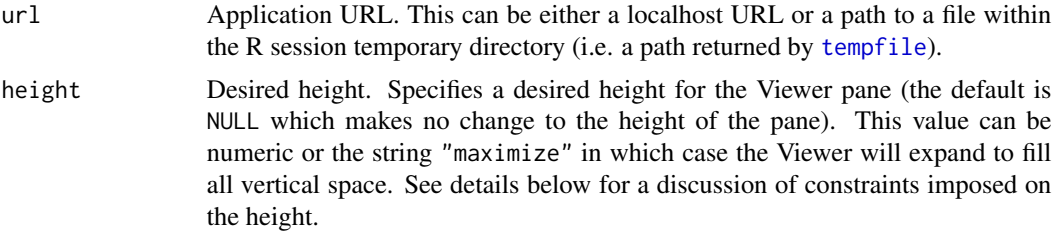

# Details

RStudio also sets the global viewer option to the rstudioapi::viewer function so that it can be invoked in a front-end independent manner.

Applications are displayed within the Viewer pane. The application URL must either be served from localhost or be a path to a file within the R session temporary directory. If the URL doesn't conform to these requirements it is displayed within a standard browser window.

The height parameter specifies a desired height, however it's possible the Viewer pane will end up smaller if the request can't be fulfilled (RStudio ensures that the pane paired with the Viewer maintains a minimum height). A height of 400 pixels or lower is likely to succeed in a large proportion of configurations.

A very large height (e.g. 2000 pixels) will allocate the maximum allowable space for the Viewer (while still preserving some view of the pane above or below it). The value "maximize" will force the Viewer to full height. Note that this value should only be specified in cases where maximum vertical space is essential, as it will result in one of the user's other panes being hidden.

#### Viewer Detection

When a page is displayed within the Viewer it's possible that the user will choose to pop it out into a standalone browser window. When rendering inside a standard browser you may want to make different choices about how content is laid out or scaled. Web pages can detect that they are running inside the Viewer pane by looking for the viewer\_pane query parameter, which is automatically injected into URLs when they are shown in the Viewer. For example, the following URL:

http://localhost:8100

When rendered in the Viewer pane is transformed to:

http://localhost:8100?viewer\_pane=1

To provide a good user experience it's strongly recommended that callers take advantage of this to automatically scale their content to the current size of the Viewer pane. For example, re-rendering a JavaScript plot with new dimensions when the size of the pane changes.

#### Note

The viewer function was added in version 0.98.423 of RStudio. The ability to specify maximize for the height parameter was introduced in version 0.99.1001 of RStudio.

#### Examples

```
## Not run:
# run an application inside the IDE
rstudioapi::viewer("http://localhost:8100")
# run an application and request a height of 500 pixels
rstudioapi::viewer("http://localhost:8100", height = 500)
# probe for viewer option then fall back to browseURL
viewer <- getOption("viewer")
if (!is.null(viewer))
   viewer("http://localhost:8100")
else
  utils::browseURL("http://localhost:8100")
# generate a temporary html file and display it
dir <- tempfile()
dir.create(dir)
htmlFile <- file.path(dir, "index.html")
# (code to write some content to the file)
rstudioapi::viewer(htmlFile)
## End(Not run)
```
<span id="page-57-1"></span>writePreference *Write Preference*

#### Description

Writes a user preference, useful to remember preferences across different R sessions for the same user.

<span id="page-57-0"></span>

# <span id="page-58-0"></span>writeRStudioPreference 59

#### Usage

writePreference(name, value)

#### Arguments

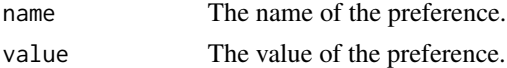

#### Note

The writePreference function was added in version 1.1.67 of RStudio.

# See Also

[writeRStudioPreference](#page-58-1), which changes RStudio IDE preferences.

<span id="page-58-1"></span>writeRStudioPreference

*Write RStudio Preference*

# Description

Writes an internal RStudio IDE preference for the current user.

# Usage

writeRStudioPreference(name, value)

# **Arguments**

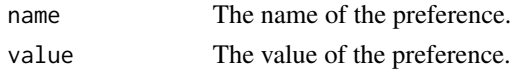

# Details

RStudio IDE internal preferences include the values displayed in RStudio's Global Options dialog as well as a number of additional settings. Set them carefully; inappropriate values can cause unexpected behavior. See the RStudio Server Professional Administration Guide appendix for your version of RStudio for a full list of preference names and values.

#### Note

The writeRStudioPreference function was added in version 1.3.387 of RStudio.

# See Also

[writePreference](#page-57-1), which can be used to store arbitrary user (non-RStudio) preferences. [readRStudioPreference](#page-35-1), which reads internal RStudio IDE preferences.

# Examples

```
## Not run:
# Hide RStudio's toolbar.
rstudioapi::writeRStudioPreference("toolbar_visible", FALSE)
```
## End(Not run)

# <span id="page-60-0"></span>**Index**

addTheme, [3](#page-2-0) applyTheme, [4](#page-3-0) as.document\_position *(*document\_position*)*, [10](#page-9-0) as.document\_range *(*document\_range*)*, [11](#page-10-0) askForPassword, [4](#page-3-0) askForSecret, [5](#page-4-0)

bugReport, [6](#page-5-0) build-tools, [6](#page-5-0) buildToolsCheck *(*build-tools*)*, [6](#page-5-0) buildToolsExec *(*build-tools*)*, [6](#page-5-0) buildToolsInstall *(*build-tools*)*, [6](#page-5-0)

callFun, [7](#page-6-0) convertTheme, [8](#page-7-0) createProjectTemplate, [9](#page-8-0)

dictionaries, [10](#page-9-0) dictionariesPath *(*dictionaries*)*, [10](#page-9-0) document\_position, [10,](#page-9-0) *[11](#page-10-0)*, *[39](#page-38-0)* document\_range, [11,](#page-10-0) *[39](#page-38-0)* documentClose *(*rstudio-documents*)*, [38](#page-37-0) documentNew *(*rstudio-documents*)*, [38](#page-37-0) documentSave *(*rstudio-documents*)*, [38](#page-37-0) documentSaveAll, *[35](#page-34-0)* documentSaveAll *(*rstudio-documents*)*, [38](#page-37-0)

executeCommand, [11](#page-10-0) exists, *[17](#page-16-0)*

file-dialogs, [12](#page-11-0) findFun *(*hasFun*)*, [17](#page-16-0)

## get, *[17](#page-16-0)*

getActiveDocumentContext, *[38](#page-37-0)* getActiveDocumentContext *(*rstudio-editors*)*, [40](#page-39-0) getActiveProject, [13](#page-12-0) getConsoleEditorContext *(*rstudio-editors*)*, [40](#page-39-0) getPersistentValue *(*persistent-values*)*, [33](#page-32-0) getRStudioPackageDependencies, [14](#page-13-0) getSourceEditorContext *(*rstudio-editors*)*, [40](#page-39-0) getThemeInfo, [14](#page-13-0) getThemes, [15](#page-14-0) getVersion, [15](#page-14-0)

hasColorConsole, [16](#page-15-0) hasFun, *[7](#page-6-0)*, [17](#page-16-0) highlightUi, [17](#page-16-0)

initializeProject *(*projects*)*, [35](#page-34-0) insertText *(*rstudio-documents*)*, [38](#page-37-0) is.document\_position *(*document\_position*)*, [10](#page-9-0) is.document\_range *(*document\_range*)*, [11](#page-10-0) isAvailable, [18](#page-17-0)

jobAdd, [19,](#page-18-0) *[20](#page-19-0)[–24](#page-23-0)* jobAddOutput, *[20](#page-19-0)*, [20,](#page-19-0) *[21](#page-20-0)[–24](#page-23-0)* jobAddProgress, *[20,](#page-19-0) [21](#page-20-0)*, [21,](#page-20-0) *[22](#page-21-0)[–24](#page-23-0)* jobRemove, *[20,](#page-19-0) [21](#page-20-0)*, [21,](#page-20-0) *[22](#page-21-0)[–24](#page-23-0)* jobRunScript, *[20,](#page-19-0) [21](#page-20-0)*, [22,](#page-21-0) *[23,](#page-22-0) [24](#page-23-0)* jobSetProgress, *[20](#page-19-0)[–22](#page-21-0)*, [23,](#page-22-0) *[24](#page-23-0)* jobSetState, *[20](#page-19-0)[–23](#page-22-0)*, [23,](#page-22-0) *[24](#page-23-0)* jobSetStatus, *[20](#page-19-0)[–24](#page-23-0)*, [24](#page-23-0)

launcher, [25](#page-24-0) launcherAvailable *(*launcher*)*, [25](#page-24-0) launcherConfig, [25,](#page-24-0) *[26](#page-25-0)*, *[28,](#page-27-0) [29](#page-28-0)*, *[31,](#page-30-0) [32](#page-31-0)* launcherConfig(), *[31](#page-30-0)* launcherContainer, *[26](#page-25-0)*, [26,](#page-25-0) *[28,](#page-27-0) [29](#page-28-0)*, *[31,](#page-30-0) [32](#page-31-0)* launcherControlJob, [27](#page-26-0) launcherGetInfo *(*launcher*)*, [25](#page-24-0) launcherGetJob, [27](#page-26-0) launcherGetJobs *(*launcher*)*, [25](#page-24-0) launcherHostMount, *[26](#page-25-0)*, *[28](#page-27-0)*, [28,](#page-27-0) *[29](#page-28-0)*, *[31,](#page-30-0) [32](#page-31-0)* launcherHostMount(), *[31](#page-30-0)*

# 62 INDEX

launcherNfsMount, *[26](#page-25-0)*, *[28](#page-27-0)*, [28,](#page-27-0) *[29](#page-28-0)*, *[31,](#page-30-0) [32](#page-31-0)* launcherNfsMount(), *[31](#page-30-0)* launcherPlacementConstraint, *[26](#page-25-0)*, *[28,](#page-27-0) [29](#page-28-0)*, [29,](#page-28-0) *[31,](#page-30-0) [32](#page-31-0)* launcherPlacementConstraint(), *[31](#page-30-0)* launcherResourceLimit, *[26](#page-25-0)*, *[28,](#page-27-0) [29](#page-28-0)*, [29,](#page-28-0) *[31,](#page-30-0) [32](#page-31-0)* launcherResourceLimit(), *[31](#page-30-0)* launcherSubmitJob, *[26](#page-25-0)*, *[28,](#page-27-0) [29](#page-28-0)*, [30,](#page-29-0) *[32](#page-31-0)* launcherSubmitJob(), *[25,](#page-24-0) [26](#page-25-0)*, *[28,](#page-27-0) [29](#page-28-0)*, *[32](#page-31-0)* launcherSubmitR, *[26](#page-25-0)*, *[28,](#page-27-0) [29](#page-28-0)*, *[31](#page-30-0)*, [31](#page-30-0)

modifyRange *(*rstudio-documents*)*, [38](#page-37-0)

navigateToFile, [32](#page-31-0) numeric\_version, *[15](#page-14-0)*

OpenCPU, *[57](#page-56-0)* openProject *(*projects*)*, [35](#page-34-0)

persistent-values, [33](#page-32-0) previewRd, [33](#page-32-0) previewSql, [34](#page-33-0) primary\_selection, [34](#page-33-0) projects, [35](#page-34-0)

readPreference, [35,](#page-34-0) *[36](#page-35-0)* readRStudioPreference, *[36](#page-35-0)*, [36,](#page-35-0) *[59](#page-58-0)* removeTheme, [37](#page-36-0) restartSession, [37](#page-36-0) Rook, *[57](#page-56-0)* rstudio-documents, [38](#page-37-0) rstudio-editors, [40](#page-39-0)

```
savePlotAsImage, 40
selectDirectory (file-dialogs), 12
selectFile (file-dialogs), 12
sendToConsole, 41
setCursorPosition (rstudio-documents),
        38
setDocumentContents
        (rstudio-documents), 38
setPersistentValue (persistent-values),
        33
setSelectionRanges (rstudio-documents),
        38
Shiny, 57
showDialog, 42
showPrompt, 42
showQuestion, 43
```
sourceMarkers, [43](#page-42-0) systemUsername, [44](#page-43-0) tempfile, *[57](#page-56-0)* terminalActivate, [45,](#page-44-0) *[52](#page-51-0)* terminalBuffer, [46](#page-45-0) terminalBusy, [46](#page-45-0) terminalClear, [47](#page-46-0) terminalContext, [48](#page-47-0) terminalCreate, *[45](#page-44-0)[–48](#page-47-0)*, [49,](#page-48-0) *[51](#page-50-0)[–53](#page-52-0)* terminalExecute, *[45](#page-44-0)[–48](#page-47-0)*, [50,](#page-49-0) *[51](#page-50-0)[–53](#page-52-0)* terminalExitCode, [51](#page-50-0) terminalKill, [51](#page-50-0) terminalList, *[45](#page-44-0)[–48](#page-47-0)*, *[51,](#page-50-0) [52](#page-51-0)*, [52,](#page-51-0) *[53](#page-52-0)* terminalRunning, [52](#page-51-0) terminalSend, [53](#page-52-0) terminalVisible, *[45](#page-44-0)[–48](#page-47-0)*, *[51](#page-50-0)[–53](#page-52-0)*, [54](#page-53-0) translateLocalUrl, [54](#page-53-0)

updateDialog, [55](#page-54-0) userDictionariesPath *(*dictionaries*)*, [10](#page-9-0) userIdentity, [55](#page-54-0)

```
verifyAvailable (isAvailable), 18
versionInfo, 56
View, 32
viewer, 57
```
writePreference, *[36](#page-35-0)*, [58,](#page-57-0) *[59](#page-58-0)* writeRStudioPreference, *[59](#page-58-0)*, [59](#page-58-0)